# **myUT Portal: Student Tab**

<http://myut.utoledo.edu/>

### Your Rocket email account is the official mode of communication between you, the student, and The University of Toledo.

Information about account billing and deadlines are sent to your Rocket email, as well as communication from your professors.

Be sure to check your account daily.

## **Email and UTAD Account**

#### Microsoft Office **EB Outlook** Web Access Provided by Microsoft Exchange Server 200

## **[Access your Rocket email](https://rockets.utoledo.edu/)**

This is your link to access the new student email system. Please note that this system is being activated and undergoing data conversion the week of August 10th. If this link does not work, try the Outlook email link. If neither works, your mailbox may be undergoing conversion, so try again later. [Click here](http://www.utoledo.edu/it/Student_Email_FAQ.html) for FAQ's about the new system.

#### **[Outlook Web Access \(for Faculty/Staff Exchange users\)](https://email.utoledo.edu/owa)** Access your Utoledo Exchange email through this link.

### **[My UT Account](https://myutaccount.utoledo.edu/)**

Maintain your UTAD account information through this link.

#### **[Access your junk mail](https://junkmail.utoledo.edu/)**

Visit your junk mail folder to unjunk legitimate mail caught by our spam filter.

**NOTE** - If you get an access denied message, you may have an expired password. Please reset your password a[t myutaccount.utoledo.edu](https://myutaccount.utoledo.edu/) and try again with the new password.

# **My Courses**

#### **[My Courses](https://myut.utoledo.edu/cp/render.UserLayoutRootNode.uP?uP_tparam=utf&utf=/cp/school/schedule)**

Use this link to view your course schedule, access your course home pages, email your professors, and communicate with classmates.

#### **Learning Ventures Blackboard**

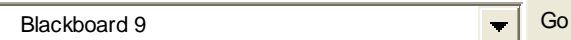

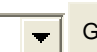

**NOTE**: If you receive a system unavailable message, you may have an expired password. Please reset your password at [myutaccount.utoledo.edu](https://myutaccount.utoledo.edu/?) and try again with the new password.

[Login still not working? Click here!](http://www.utoledo.edu/dl/main/course_login.html) 

**eFolio** - [Epsilen Login](http://www.epsilen.com/Security/Login.aspx?status=logout)

**NOTE**: If you experience login problems, go to

[http://www.epsilen.com](http://www.epsilen.com/).

# **Important Dates & Deadlines**

The items shown below represent the next 10 student events listed on the Academic Calendar. To see additional future events on that calendar or to view another calendar or date schedule, click on the corresponding link.

[Academic Calendar](http://calendar.utoledo.edu/MasterCalendar.aspx?data=zF4djibTi3xCoxvXa4i5sg==) [College of Law Calendar](http://calendar.utoledo.edu/MasterCalendar.aspx?data=2DsLe1eh8GQKtqBItUGICA%3d%3d) [College of Medicine Calendar](http://calendar.utoledo.edu/MasterCalendar.aspx?data=PLqvxExjkK3yR%2bD9vxkqIg%3d%3d) [Exam Schedules](http://www.utoledo.edu/offices/registrar/exam_schedules.html) [Financial Aid Dates & Deadlines](http://www.financialaid.utoledo.edu/dates.html) [Graduate School Deadlines](http://www.utoledo.edu/graduate/) [Graduation Application Deadlines](http://www.utoledo.edu/offices/registrar/graduation.html) [Registration Priority Dates](http://www.utoledo.edu/offices/registrar/registration_dates.html)

Blackboard 9 is the technology behind all online learning here at UT.

Whether you are taking a course that is 100% online or in a face-to-face setting, Blackboard is a tool that enhances your learning experience here at UT.

It is CRITICAL to become familiar with Blackboard early in your academic career here at UT.

There is always something to do here on campus.

Make a habit of checking the Important Dates and Deadlines section to stay informed about how you can get involved here at UT.

Office of New Student Orientation Programs, 419.530.1267

# **myUT Portal: Student Tab**

<http://myut.utoledo.edu/>

During/after meeting with your academic advisor, this is where you will register for classes.

If you have health insurance coverage (your own policy or as a dependent), you can waive UT's plan annually.

If you are bringing a vehicle to campus, you will need to request a parking permit each semester.

The \$10.00 Legal Services Fee can be waived. We recommend you consider keeping this valuable service.

The Student Green Fund is an optional "opt-in" student run initiative. If you choose to add the \$5.00 fee, it will be added to your student account.

Both the "Detail" and "Week at a Glance" schedules are useful tools to view your registered courses.

Be sure to check your bill regularly, and make payments by payment deadlines. If you are unable to pay your bill in full, you may sign up for the Installment Payment Plan. This will divide your bill into manageable monthly payments during the semester (additional fee included).

FERPA protects the privacy of your educational records. Click here to give UT consent to share account billing/financial information to select individuals.

Authorizing Title IV will ensure financial aid is properly applied to your account (one-time authorization).

Any excess financial aid can be deposited into your bank account or transferred to your Rocket Card (\$800 maximum).

If you plan to live on campus, be sure to apply for housing. The housing portal will also allow you to search for and select your room and roommates.

Click here to change or add a meal plan. All students living on campus are required to have a meal plan. There are also meal plans designed for commuter students.

### **My Toolkit My Registration Steps** [Register/Drop/Withdraw Courses](https://myut.utoledo.edu/cp/ip/login?sys=sctssb&url=https://selfservice.utoledo.edu/prod/bwskfreg.P_AltPin) - [Tutorial Video](https://intranet.utoledo.edu/helpcenter/video/registration/index.html) [Health Insurance -](https://myut.utoledo.edu/cp/ip/login?sys=sctssb&url=https://selfservice.utoledo.edu/prod/web_new_health_ins.p_dispinswaiver) Change or Waive [Request/Update Parking Permit](http://myparking.utoledo.edu/) [Waive Legal Service Fee](https://myut.utoledo.edu/cp/ip/login?sys=sctssb&url=https://selfservice.utoledo.edu/prod/Web_Aux_Self_Service.P_DispLegalWaiver) [Student Green Fund](https://myut.utoledo.edu/cp/ip/login?sys=sctssb&url=https://selfservice.utoledo.edu/prod/WEB_GREEN_FEE.P_DispGreenFee) [View Holds](https://myut.utoledo.edu/cp/ip/login?sys=sctssb&url=https://selfservice.utoledo.edu/prod/bwskoacc.P_ViewHold) [Look Up Classes](https://myut.utoledo.edu/cp/ip/login?sys=sctssb&url=https://selfservice.utoledo.edu/prod/bwskfcls.p_sel_crse_search) [Student Detail Schedule](https://myut.utoledo.edu/cp/ip/login?sys=sctssb&url=https://selfservice.utoledo.edu/prod/bwskfshd.P_CrseSchdDetl) [Week at a Glance](https://myut.utoledo.edu/cp/ip/login?sys=sctssb&url=https://selfservice.utoledo.edu/prod/bwskfshd.P_CrseSchd) *[More Registration Options...](https://myut.utoledo.edu/cp/ip/login?sys=sctssb&url=https://selfservice.utoledo.edu/prod/twbkwbis.P_GenMenu?name=bmenu.P_RegMnu)*

#### **My Records**

[Check Final Grades](https://myut.utoledo.edu/cp/ip/login?sys=sctssb&url=https://selfservice.utoledo.edu/prod/bwskogrd.P_ViewTermGrde) [Update Directory Information/Release Status](https://myut.utoledo.edu/cp/ip/login?sys=sctssb&url=https://selfservice.utoledo.edu/prod/WEB_DIR_INFO_RESTRICT.P_DispDirInfo) [Academic Transcript](https://myut.utoledo.edu/cp/ip/login?sys=sctssb&url=https://selfservice.utoledo.edu/prod/bwskotrn.P_ViewTermTran) [Official Transcript -](https://myut.utoledo.edu/cp/ip/login?sys=sctssb&url=https://selfservice.utoledo.edu/prod/rtscred.p_credcall_trn) Order Online [Run Degree Audit](https://myut.utoledo.edu/cp/ip/login?sys=sctssb&url=https://selfservice.utoledo.edu/prod/twbkwbis.P_GenMenu?name=bmenu.P_DarsMnu) - [Tutorial Video](https://intranet.utoledo.edu/helpcenter/video/darsweb/index.html) [Enrollment Verifications](https://myut.utoledo.edu/cp/ip/login?sys=sctssb&url=https://selfservice.utoledo.edu/prod/web_nsc.p_redirect_nsc) [Enrollment Verification Supporting Letter](http://www.utoledo.edu/offices/registrar/pdfs/enrollment%20verification%20letter.pdf) [Commencement](http://www.utoledo.edu/offices/registrar/commencement.html) *[More Records Options...](https://myut.utoledo.edu/cp/ip/login?sys=sctssb&url=https://selfservice.utoledo.edu/prod/twbkwbis.P_GenMenu?name=bmenu.P_AdminMnu)*

### **My Financial Aid**

[Apply for Aid](http://www.fafsa.ed.gov/) [Check Eligibility Status](https://myut.utoledo.edu/cp/ip/login?sys=sctssb&url=https://selfservice.utoledo.edu/prod/twbkwbis.P_GenMenu?name=bmenu.P_FACostMnu) [Accept Aid](https://myut.utoledo.edu/cp/ip/login?sys=sctssb&url=https://selfservice.utoledo.edu/prod/bwrkrhst.P_DispAwdAidYear) - [Tutorial Video](https://intranet.utoledo.edu/helpcenter/video/financialAid/index.html) [Sign Master Promissory Note](https://studentloans.gov/myDirectLoan/index.action) [Loan Entrance Counseling](https://studentloans.gov/myDirectLoan/index.action) [Perkins Loan Entrance Counseling](http://mappingyourfuture.org/oslc/counseling/index.cfm?act=Intro&OslcTypeID=3)  [Teach Grant Counseling](https://teach-ats.ed.gov/) [Summer Aid Application](https://myut.utoledo.edu/cp/ip/login?sys=sctssb&url=https://selfservice.utoledo.edu/prod/web_fin_aid_summer_request.Disp_Form) *[More Financial Aid Options...](https://myut.utoledo.edu/cp/ip/login?sys=sctssb&url=https://selfservice.utoledo.edu/prod/twbkwbis.P_GenMenu?name=bmenu.P_FAApplStuMnu)*

#### **My Accounts**

[View/Pay Bill \(e-Statement\)](https://myut.utoledo.edu/cp/ip/login?sys=sctssb&url=https://selfservice.utoledo.edu/prod/web_invoice.p_invoice) [Installment Payment Plan Application](https://myut.utoledo.edu/cp/ip/login?sys=sctssb&url=https://selfservice.utoledo.edu/prod/web_ipp.Select_Term) [Title IV Consent](https://myut.utoledo.edu/cp/ip/login?sys=sctssb&url=https://selfservice.utoledo.edu/prod/web_tivauth.P_ViewTIV) [FERPA Consent](https://myut.utoledo.edu/cp/ip/login?sys=sctssb&url=https://selfservice.utoledo.edu/prod/web_ferpa_auth.LIST_FERPA) [Direct Deposit Authorization](https://myut.utoledo.edu/cp/ip/login?sys=sctssb&url=https://selfservice.utoledo.edu/prod/web_direct_deposit_auth.LIST_DIRECT_DEPOSIT) [Check Rocket Card Balance/Make Deposits](https://rocketcardplus.utoledo.edu/) [Transfer Excess Financial Aid to Rocket Card](https://myut.utoledo.edu/cp/ip/login?sys=sctssb&url=https://selfservice.utoledo.edu/prod/web_excess_fin_aid_trans.PRINT_TRANSFER) [Change or Add Meal Plan](https://myut.utoledo.edu/cp/ip/login?sys=sctssb&url=https://selfservice.utoledo.edu/prod/Web_Meal_Plans.DispFrmMpSlct) [Law Deposits](https://myut.utoledo.edu/cp/ip/login?sys=sctssb&url=https://selfservice.utoledo.edu/prod/WEB_LAWDEPOSIT.P_ViewDepositInfo) *[More Account Options...](https://myut.utoledo.edu/cp/ip/login?sys=sctssb&url=https://selfservice.utoledo.edu/prod/twbkwbis.P_GenMenu?name=bmenu.P_ARMnu)*

#### **My Housing**

[Apply for Housing](http://myuthousing.utoledo.edu/) [Manage Housing](http://myuthousing.utoledo.edu/) [Cancel Housing](http://www.utoledo.edu/studentaffairs/reslife/cancelfees.html) [Change or Add Meal Plan](https://myut.utoledo.edu/cp/ip/login?sys=sctssb&url=https://selfservice.utoledo.edu/prod/Web_Meal_Plans.DispFrmMpSlct)

**My Other Resources** [Alcohol Edu](https://myut.utoledo.edu/cp/ip/login?sys=sctssb&url=https://selfservice.utoledo.edu/prod/web_alcoholedu.p_Redirect) [Apply for Graduation](http://www.utoledo.edu/offices/registrar/graduation.html) [Cultural Competence & Diversity Training \(Online](https://intranet.utoledo.edu/depts/oid/training/)  [Module\)](https://intranet.utoledo.edu/depts/oid/training/) [eFolio Login](http://www.epsilen.com/Security/Login.aspx?status=logout) [Request New/Replacement Rocket Card](https://entapps00.utoledo.edu/id_upload) [Request/Update Parking Permit](http://myparking.utoledo.edu/) [Request Official Transcript](http://www.utoledo.edu/offices/registrar/transcripts.html) [Training Testbank](http://testbank.utoledo.edu/) [Update Personal Information](https://myut.utoledo.edu/cp/ip/login?sys=sctssb&url=https://selfservice.utoledo.edu/prod/twbkwbis.P_GenMenu?name=bmenu.P_GenMnu) [UT Alert Registration/Update](https://stuweb00.utoledo.edu/redalert/)

The Degree Audit is a report that matches degree requirements for your intended major with courses you have already taken (including transfer and post-secondary coursework). Run audits regularly to keep track of your progress toward your degree.

UT students are permitted to print official enrollment verifications free of charge.

Fill out the FAFSA form to apply for financial aid (www.fafsa.ed.gov).

If you are selected for verification, return all requested documents ASAP.

Once your FAFSA is processed, you will be able to accept/decline financial aid. Scholarships and grants are automatically applied to your account.

Before accepting aid, you need to consider your budget. Only accept the aid you need to cover expenses (school, books, housing).

After accepting aid, complete Loan Entrance Counseling and sign the Master Promissory note.

Only Student Loans can be accepted online. Parent PLUS loans require an additional application.

Be sure to watch all tutorial videos for clarification.

Be sure to upload a photo and order your Rocket Card (UT's Student ID Card). There is a \$35.00 fee for new/replacement cards.

Keep your personal contact information (address, phone number etc.) updated at all times.

UT ALERT is an Emergency Notification System that UT uses to contact people in the event of an emergency (including school closures). Sign up to receive email and/or text message notifications.

Office of New Student Orientation Programs, 419.530.1267